# atcom

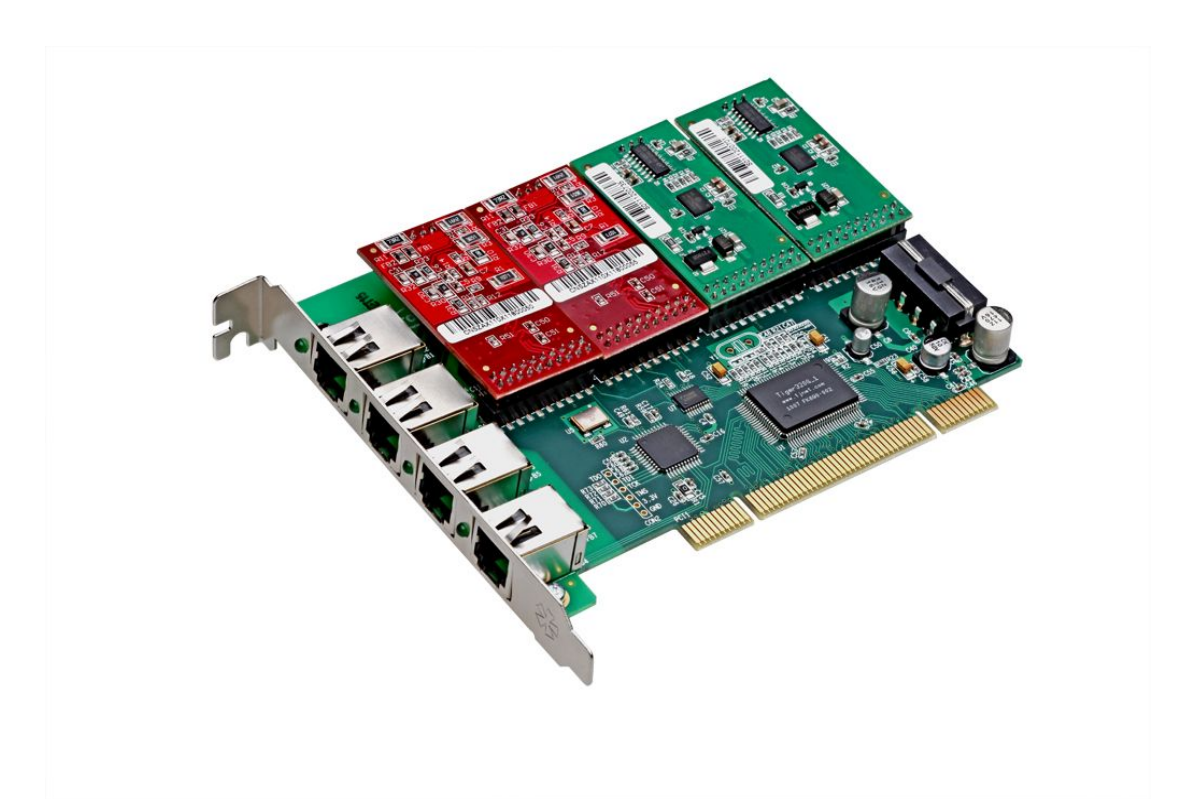

**AX400P User Manual**

### **ATCOM® Analog Card AX400P**

### **User Manual**

Version: 2.0

2013-06-03

#### Release note

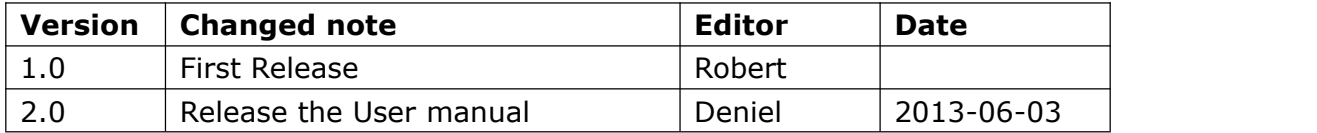

# Content

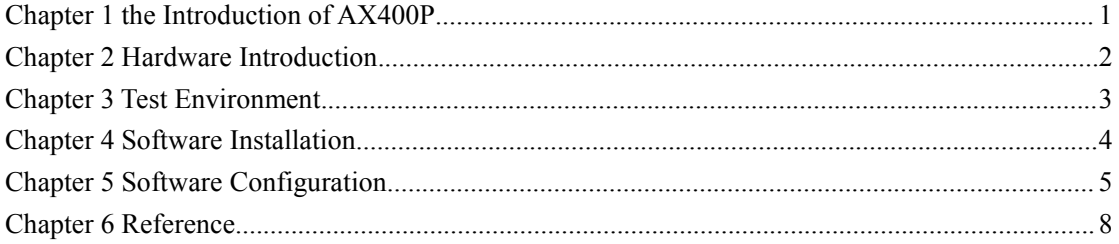

# **Contact ATCOM**

#### The Introduction of ATCOM

ATCOM is the leading VoIP hardware manufacturer in global market. We have been keeping innovating with customer's needs oriented , working with partners to establish a total solution for SMB VoIP with IP phone , IP PBX and Asterisk cards.

With over 10 years' experience of R&D, manufacturing and service in network and VoIP filed; mission of creating the biggest value for IP terminals, we commit ourselves in supplying the competitive IP phone and other terminals for IP PBX, softswitch, IMS, NGN providers and carriers; supplying the competitive total VoIP solution for SMB market. We keep improving the customer's experience and creating the bigger value with our reliable products. Until now , our VoIP products has been sold to over 60 countries and used by millions of end users.

#### Contact sales:

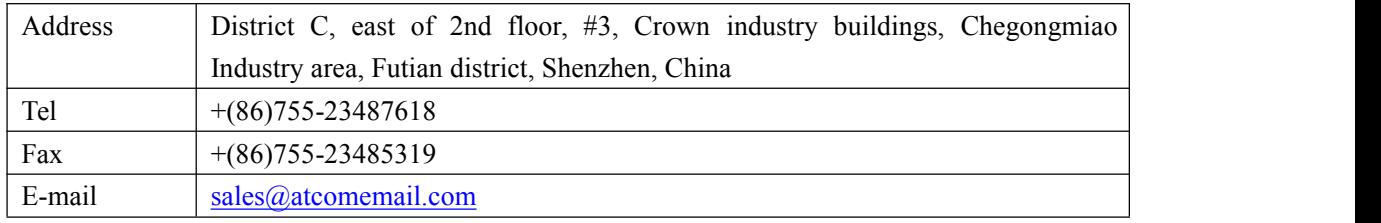

#### Contact Technical Support:

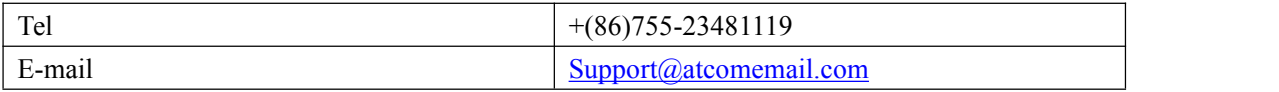

Website address: <http://www.atcom.cn/>

Download Center: <http://www.atcom.cn/download.html>

### <span id="page-4-0"></span>**Chapter 1 the Introduction of AX400P**

#### **Overview of the AX400P**

AX400P Asterisk card is the telephony PCI card that supports up to four FXO or FXS ports. Using the analog card, open source Asterisk PBX and stand alone PC, users can create their SOHO telephony solution which include all the sophisticated features of traditional PBX, and extend features such as voicemail in IP PBX. The FXO and FXS modules are interchangeable to suit various requirements.

#### **Features**

Analog card for Asterisk PBX Support Asterisk PBX, zaptel and dahdi driver Support up to 4 FXO/FXS analog port Suitable for SOHO PBX / VoiceMail / IVR. Caller ID and Call waiting Caller ID Conference

#### **Applications**

IP PBX IVR system Traditional Calls or VOIP Calls Conference

#### **Hardware requirement**

500-Mhz Pentium III 64MB RAM 3.3V or 5V PCI 2.2 slot

#### **PCI card dimension:**

 $102 \text{mm}$  (length)  $\times$  134mm (height)

### <span id="page-5-0"></span>**Chapter 2 Hardware Introduction**

#### **Hardware Configuration**

Motherboard: AX400P

Dual ports FXS module: AX-110S Dual ports FXO module: AX-110X One FXS port and one FXO port module: AX-110XS

Notice:

One AX-110S module supports single FXS ports; one AX-110X module supports single FXO ports. If users want to use FXS port, please provide 12V power for the card. Warning: When the PC power is on, please do not plug or take down the card.

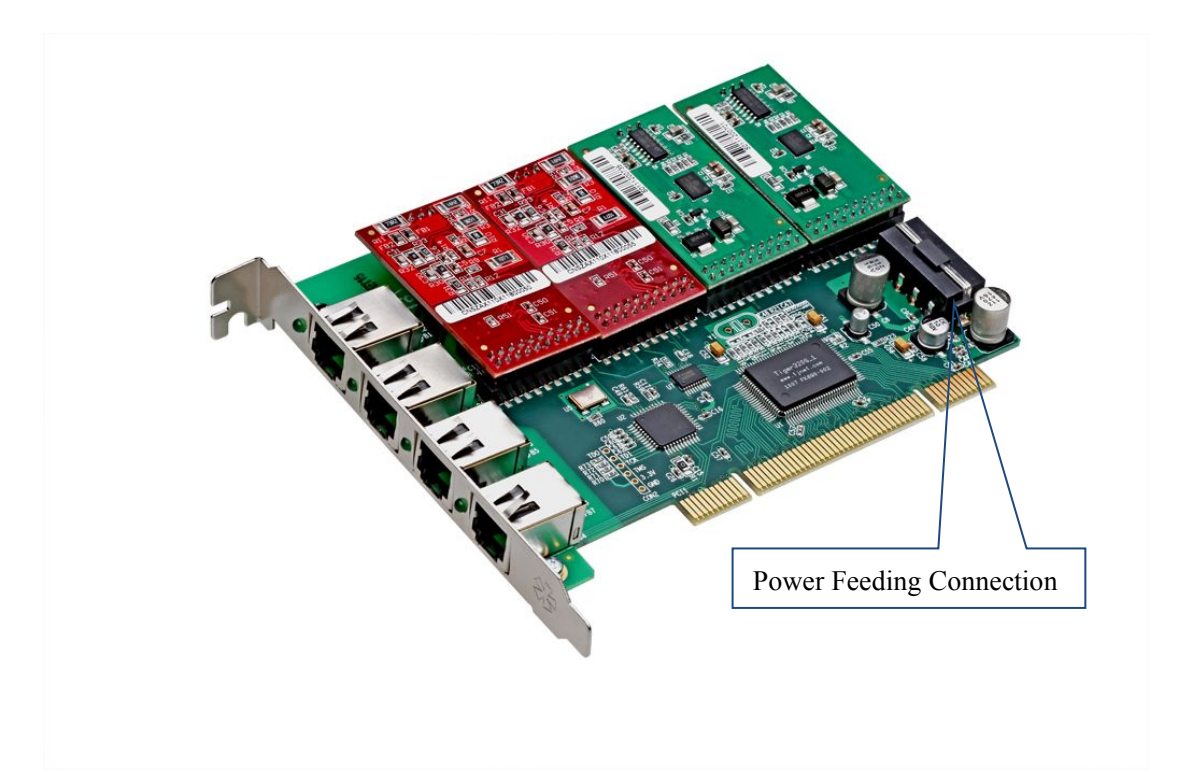

Figure1: AX-400P with 2AX-110S and 2AX-110X

### <span id="page-6-0"></span>**Chapter 3 Test Environment**

Test Environment: dahdi-linux-complete-2.6.2+2.6.2 (download from Digium website) asterisk-1.8 (download from Digium website) Motherboard: AX400P

Centos6.0 (kernel version: 2.6.32-279.22.1.el6.i686)

### <span id="page-7-0"></span>**Chapter 4 Software Installation**

After inserting the card into the PCI slot and boot the server, please use the "lspci" command to check the PCI bus compatibility. From the correct output, users can see the following line:

----------------------------------------------------------------------------------------------------------------------

01:01.0 Communication controller: Tiger Jet Network Inc. Tiger3XX Modem/ISDN interface ----------------------------------------------------------------------------------------------------

A Tiger Jet device will be found, if users can not see the **Tiger Jet** device, please power off the server and try another PCI slot.

1. To install asterisk and dahdi packages, users have to use the "yum" command to install the prerequisite packages:

 $[root@] localhost src]$ # yum install update

[root@localhost src]# yum -y bison bison-devel zlib zlib-devel openssl openssl-devel gnutls-devel gcc gcc-c++ libxml2 libxml2-devel ncurses ncurses-devel

- 2. Install dahdi-linux-complete package
	- 1) [root@localhost src]# tar -xvzf dahdi-linux-complete-2.6.2+2.6.2.tar.gz
	- 2)  $[root@]ocalhost dahdi-linux-complete-2.6.2+2.6.2]$ # make
	- 3)  $[root@] localhost dahdi-linux-complete-2.6.2+2.6.2]$ # make install
	- 4) [root@localhost dahdi-linux-complete-2.6.2+2.6.2]# make config
- 3. Install asterisk
	- 1) [root@localhost src]# tar -xvzf asterisk-1.8.7.0.tar.gz
	- 2) [root@localhost asterisk-1.8.7.0]# ./configure
	- 3) [root@localhost asterisk-1.8.7.0]# make
	- 4) [root@localhost asterisk-1.8.7.0]# make install
	- 5) [root@localhost asterisk-1.8.7.0]# make samples

### <span id="page-8-0"></span>**Chapter 5 Software Configuration**

1. Create the configuration information

Please run the "dahdi\_genconf" command to configure the "/etc/dahdi/system.conf" file and generate "/etc/asterisk/dahdi-channels.conf" file.

[root@localhost ~]# **dahdi\_genconf**

It will not show anything if the command runs successfully. After doing that, the "/etc/dahdi/system.conf" file will be created as the following configuration.

# Autogenerated by /usr/sbin/dahdi\_genconf on Thu Jul 1 11:33:13 2010 # If you edit this file and execute /usr/sbin/dahdi\_genconf again, # your manual changes will be LOST. # Dahdi Configuration File # This file is parsed by the Dahdi Configurator, dahdi\_cfg # Span 1: WCTDM/4 "WCTDM board" (MASTER) fxoks=1 echocanceller=mg2,1 fxoks=2 echocanceller=mg2,2 fxsks=3 echocanceller=mg2,3 fxsks=4 echocanceller=mg2,4

# Global data  $loadzone = us$  $defaultzone = us$ 

After running dahdi genconf successfully, the dahdi-channels.conf file will get the following configuration:

; Span 1: WCTDM/4 "WCTDM board" (MASTER) ;;; line="1 WCTDM/6/0 FXSKS (In use) (SWEC: MG2)" signalling=fxo\_ks callerid=asreceived group=5 context=from-pstn  $channel \Rightarrow 1$ callerid= group= context=default

;;; line="2 WCTDM/4/1 FXSKS (In use) (SWEC: MG2)" signalling=fxo\_ks callerid=asreceived group=5 context=from-pstn channel  $\Rightarrow$  2 callerid= group= context=default

;;; line="3 WCTDM/4/2 FXSKS (In use) (SWEC: MG2)" signalling=fxs\_ks callerid=asreceived group=0 context=from-pstn channel  $\Rightarrow$  6 callerid= group= context=default

 $\ldots$  line="5 WCTDM/4/3 FXSKS (In use) (SWEC: MG2)" signalling=fxs\_ks callerid=asreceived group=0 context=from-pstn channel  $\Rightarrow$  6 callerid= group= context=default

2. Please run dahdi\_cfg –vv command. [root@localhost asterisk]# **dahdi\_cfg -vv** DAHDI Tools Version - 2.6.2

DAHDI Version: 2.6.2 Echo Canceller(s): MG2 Configuration

Channel map:

Channel 01: FXO Kewlstart (Default) (Echo Canceler: mg2) (Slaves: 01) Channel 02: FXO Kewlstart (Default) (Echo Canceler: mg2) (Slaves: 02) Channel 03: FXS Kewlstart (Default) (Echo Canceler: mg2) (Slaves: 01) Channel 04: FXS Kewlstart (Default) (Echo Canceler: mg2) (Slaves: 02)

======================

4 channels to configure. Setting echocan for channel 1 to mg2 Setting echocan for channel 2 to mg2 Setting echocan for channel 3 to mg2 Setting echocan for channel 4 to mg2

- 3. Please add the following line at the bottom of the "/etc/asterisk/chan\_dahdi.conf" file. Users can run the following command in the CLI. [root@localhost ~]# **echo #include dahdi-channels.conf >>/etc/asterisk/chan\_dahdi.conf**
- 4. If users want to load the asterisk, users can run the following command: [root@localhost ~]# **asterisk –vvgc**
- 5. Please run dahdi show channels command You should see 4 channels as the following:
	- localhost\*CLI> **dahdi show channels**

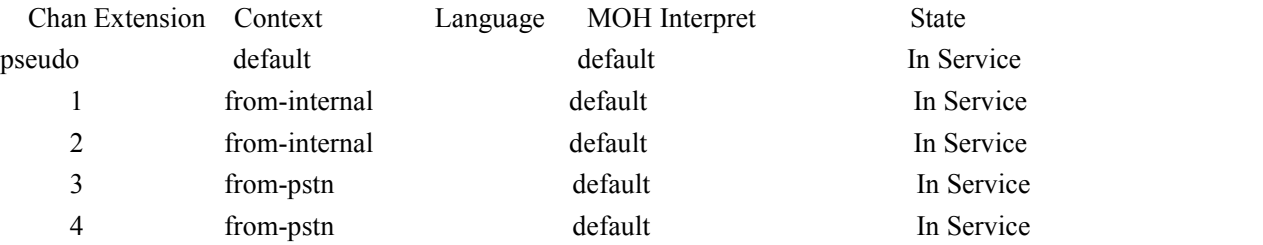

# <span id="page-11-0"></span>**Chapter 6 Reference**

<http://www.asteriskguru.com/> <http://www.asterisk.org/downloads> <http://www.atcom.cn/>